# The latexgit Package

<span id="page-0-1"></span><span id="page-0-0"></span>Thomas Weise Institute of Applied Optimization School of Artificial Intelligence and Big Data Hefei University, Hefei 230601, Anhui, China [tweise@hfuu.edu.cn](mailto:tweise@hfuu.edu.cn) · [tweise@ustc.edu.cn](mailto:tweise@ustc.edu.cn)

December 5, 2023

#### Abstract

This LATEX package works in combination with the Python package latexgit. It offers the command \gitLoad, which can load a file from a git repository, optionally post-process it, and then provide a local path to the file as macro \gitFile and the URL to the original file in \gitUrl. Using the  $\sqrt{\text{gittFile}}$  macro, you can then include the file in LAT<sub>E</sub>X directly or load it as source code listing. The functionality is implemented by storing the git requests in the aux file of the project during the first pdflatex pass. The aux file is then processed by the Python package which performs the actual git queries, stores the result in local files, and adds the resolved paths to the aux file. During the first pdflatex run, \gitFile and \gitUrl offer dummy results. However, after the resolution via the Python package, in the second pdflatex run they then point to the right data.

## **Contents**

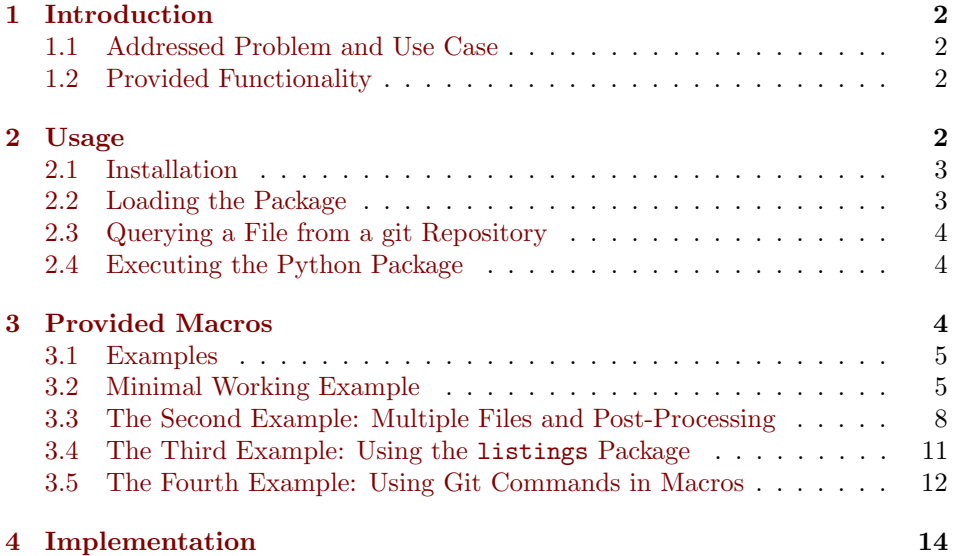

## <span id="page-1-4"></span><span id="page-1-0"></span>1 Introduction

#### <span id="page-1-1"></span>1.1 Addressed Problem and Use Case

Let's say you want to make teaching material in the field of computer science. In a wide variety of computer science fields, you may want to include source code examples in your lecture script or slides. The standard way is to either write some pseudo-code or program-like snippets. Usually these neither compile nor are they maintained well and they are often riddled with mistakes. That is not nice.

What we want is to have snippets of "real" code. Code that we can compile, unit test, and run. Now such code naturally would not be sprinkled into our LAT<sub>EX</sub> teaching material sources. That would be a mess to organize and maintain.

A natural location for source code examples is a separate git repository. Maybe on GitHub, maybe somewhere else. If I wanted to do a lecture on, say, optimization algorithms, I would like to have the optimization algorithms [imple](https://thomasweise.github.io/moptipy)[mented in an actual useful fashion.](https://thomasweise.github.io/moptipy) I would put them into a repository where I can build and test these real codes as a complete and separate piece of work.

Then I want to use them in my lecture scripts (written in LAT<sub>EX</sub>) as well. However, I do not want to *copy* them there. I want that my lecture scripts directly reference the git repository with the real code. I want them to "include" the examples from there. If I change the code in the git repository and then recompile my teaching material, these changes should automatically be reflected there.

That is the use case we tackle here. We offer a solution to the question

"How can we include snippets of code from a separate, complex code basis (located in a git repository) into our  $\cancel{B T_F X}$  documents?"

#### <span id="page-1-2"></span>1.2 Provided Functionality

It does so by offering a combination of a LATEX package (this package here) and a Python program (published at <https://pypi.org/projects/latexgit>). This  $\Delta$ EX provides the command  $\qquad$  it Load that can load a specific file (its second argument) from a specific git repository (its first argument) and, optionally, pipe the file contents through a program for post-processing (the third argument, which can be left empty). Such requests are stored in the aux file during the first pdflatex pass, then resolved by the Python program, and their results become available in the second pdflatex pass via the commands \gitFile and \gitUrl.

## <span id="page-1-3"></span>2 Usage

Using the package requires the following steps:

- 1. Obviously, both the  $\mathbb{F}$ F<sub>E</sub>X package *and* its [Python companion](https://thomasweise.github.io/latexgit_py) package must be installed (see [Section 2.1\)](#page-2-0).
- 2. In your document, you need to load the package in the preamble (see [Sec](#page-2-1)[tion 2.2\)](#page-2-1).
- 3. Then you can make git queries and using the paths to files holding their results (see [Section 2.3\)](#page-3-0).

<span id="page-2-3"></span>4. Finally, the Python package can carry them out after the first pdflatex run and in the next pdflatex run, \gitFile and \gitUrl are defined appropriately, see [Section 2.4.](#page-3-1)

If your LATEX document is called article.tex, then you have at least the following workflow:

```
pdflatex article
python3 -m latexgit.aux article
pdflatex article
```
Comprehensive examples are provided in [Section 3.1.](#page-4-0)

### <span id="page-2-0"></span>2.1 Installation

#### 2.1.1 **LATEX** Package

First, make sure that you have the latexgit.sty either installed or inside your document's directory. For this, there are several options:

- 1. You can just download the file from [https://thomasweise.github.io/](https://thomasweise.github.io/latexgit_tex/latexgit.sty) [latexgit\\_tex/latexgit.sty](https://thomasweise.github.io/latexgit_tex/latexgit.sty) directly. You can now copy it into the folder of your document.
- 2. You can download latexgit.dtx and latexgit.ins from [https://thomaswe](https://thomasweise.github.io/latexgit_tex/latexgit.dtx)ise. [github.io/latexgit\\_tex/latexgit.dtx](https://thomasweise.github.io/latexgit_tex/latexgit.dtx) and [https://thomasweise.githu](https://thomasweise.github.io/latexgit_tex/latexgit.ins)b. [io/latexgit\\_tex/latexgit.ins](https://thomasweise.github.io/latexgit_tex/latexgit.ins). You can then execute

pdflatex latexgit.ins

and you should get the style file latexgit.sty. You can now copy it into the folder of your document.

3. Or you can download the latexgit.tds.zip file from [https://thomasweise](https://thomasweise.github.io/latexgit_tex/latexgit.tds.zip). [github.io/latexgit\\_tex/latexgit.tds.zip](https://thomasweise.github.io/latexgit_tex/latexgit.tds.zip) and unpack it into your TFX tree. If you know what that is.

#### <span id="page-2-2"></span>2.1.2 Python Package

The Python package is available at [https://github.com/thomasWeise/latexgit\\_](https://github.com/thomasWeise/latexgit_py) [py](https://github.com/thomasWeise/latexgit_py), [https://thomasweise.github.io/latexgit\\_py](https://thomasweise.github.io/latexgit_py), and [https://pypi.org/](https://pypi.org/project/latexgit) [project/latexgit](https://pypi.org/project/latexgit). You can most easily install it from PyPI by doing

pip install latexgit

#### <span id="page-2-1"></span>2.2 Loading the Package

Load this package using

\usepackage{latexgit}

The package has no options or parameters. Loading it will automatically load the packages alphalph and filecontents as well, see [Section 4.](#page-13-0)

#### <span id="page-3-3"></span><span id="page-3-0"></span>2.3 Querying a File from a git Repository

To query a file stored at path thePath inside from a git repository available under URL theUrl, you would specify the command

#### \gitLoad{theUrl}{theFile}{}

After this command is executed, a local path to the file becomes available in the fully-expandable command \gitFile. The full URL to the file in the git repository, including the current commit id, becomes available in the fully-expandable command \gitUrl. Both \gitFile and \gitUrl will be overwritten every time \gitLoad is invoked. You can invoke \gitLoad any number of times.

The third parameter, left empty in the above example, can specify an optional post-processing commend. If it is not left empty, this command will be executed in the shell. The contents of the file loaded from the git repository will be piped to the stdin of the command. The stdout of the command will be piped to a file and \gitFile will then contain the path to this file instead. For example, under Linux, you could use the [head](https://www.man7.org/linux/man-pages/man1/head.1.html) command to return only the first 5 lines of a file as follows:

\gitLoad{theUrl}{theFile}{head -n 5}

#### <span id="page-3-1"></span>2.4 Executing the Python Package

During the first pdflatex run, \gitFile points to an empty dummy file (\jobname.latexgit.dummy) and \gitUrl points to http://example.com. Both commands will only expand to useful information if the Python package latexgit is applied to the project's aux file. This works very similar to  $BIBT<sub>F</sub>X$ . If the name of your TEX file is myfile.tex, then you would execute

python3 -m latexgit.aux myfile

More specifically, the Python package processes the aux files, so for a specific aux file myfile.aux, you could also do:

python3 -m latexgit.aux myfile.aux

After this, in the next pass of pdflatex, \gitFile and \gitUrl will contain the right paths and URLs.

## <span id="page-3-2"></span>3 Provided Macros

Here we discuss the macros that can directly be accessed by the user to make use of the functionality of the latexgit package. The implementation of these macros is given in [Section 4](#page-13-0) and several examples can be found in [Section 3.1.](#page-4-0)

- \gitLoad The macro \gitLoad{⟨repositoryURL⟩}{⟨path⟩}{⟨postProcessing⟩} provides a local path to a file from a git repository.
- $\{\langle repositoryURL\rangle\}$  is the URL of the git repository. It could, e.g., be [https://github.com/](https://github.com/thomasWeise/latexgit_tex) [thomasWeise/latexgit\\_tex](https://github.com/thomasWeise/latexgit_tex) or [ssh://git@github.com/thomasWeise/late](ssh://git@github.com/thomasWeise/latexgit_tex)xgit\_ [tex](ssh://git@github.com/thomasWeise/latexgit_tex) or any other valid repository URL.
- <span id="page-4-2"></span> $\{\langle path \rangle\}$  is then the path to the file within the repository. This could be, for example, latex/latexgit.dtx.
- $\{\langle postProcessing \rangle\}$  Can either be empty, in which case the repository is downloaded and the the local path to the file is returned. It can also be shell command, e.g., head  $-n$  5. In this case, the contents of the file are piped to stdin of the command and the text written to the stdout by the command is stored in a file whose path is returned.

After invoking this command, two new commands will be defined:

- \gitFile returns the path to the file that was loaded and/or post-processed.
- \gitUrl returns the fully URL to the file in the git repository online. This command works for GitHub, but it may not provide the correct URL for other repository types.
- \gitFile The macro \gitFile returns the path to the file with the contents of the latest \gitLoad request. During the first pdflatex pass, this will be the path to a dummy file. After the Python package has been applied to the aux file, then \gitFile will point to the proper file during the next pdflatex pass.
- \gitUrl The macro \gitUrl returns the URL from which the file corresponding to the latest \gitLoad request was downloaded. This command is designed to work with GitHub. It will be the repository URL combine with the path of the file inside the repository and the commit has code. The Url thus points to the exact same version of the file that was downloaded (and optionally post-processed).

During the first pdflatex pass, this will be <https://example.com>. After the Python package has been applied to the aux file, then \gitUrl will point to the proper file during the next pdflatex pass.

#### <span id="page-4-0"></span>3.1 Examples

Here we provide a set of examples for the use of the package. Each example demonstrates another facet of the package and, at the same time, serves as test case. The first example given in [Section 3.2](#page-4-1) is a Minimal Working Example, i.e., just provides the barest bones. It shows you how to import a single file from a git repository. The second example in [Section 3.3](#page-7-0) shows you how to import multiple different files from different repositories (which equates to just using the same command multiple times) and how to use post-processors. The third example in [Section 3.4](#page-10-0) shows how to create beautiful (to my standards) listings by including code from a git repository, post-processing it, and loading it as a listing. Finally, the fourth example in [Section 3.5](#page-11-0) shows that you can also define macros for your favorite repository and post-processors to have a more convenient way to import files from git.

### <span id="page-4-1"></span>3.2 Minimal Working Example

This minimal working example shows how to load a file from a git repository and directly **\input** its contents. The result can be seen in [Figure 2.](#page-9-0)

As you can see in [Listing 1,](#page-5-0) we first load the package latexgit in line 2. Inside the document, we define a git request via the \gitLoad command. This command takes the URL of a git repository as first parameter. in this case, this <span id="page-5-2"></span><span id="page-5-0"></span>Listing 1: A minimal working example for using the latexgit package, rendered as [Figure 1.](#page-6-0) The contents of dummy.tex are shown in [Listing 2.](#page-5-1)

- $_1$  \documentclass{article}%
- $_2$  \usepackage{latexgit}% use our package
- $3 \times$  usepackage{verbatim}% for loading data
- $\begin{cases} \text{document} \% \end{cases}$
- $5 \mid A\sqrt{gitLoad\{htps://github.com/thomasWeise/latexgit.tex\{]{examples/dummy.tex\{}}}}\}$
- 6  $C\in\{gittFile\}D\%$
- $7 \text{end}\text{+\}$

<span id="page-5-1"></span>Listing 2: The contents of the file dummy.tex included from  $\text{git in Listing 1.}$  $\text{git in Listing 1.}$  $\text{git in Listing 1.}$ 

 $\sqrt{2\pi\left(\frac{1}{2}\right)^{2}+1}$ 

#### This is a dummy text file.

- $2 \mid$  It just contains this text, nothing else.
- <sup>3</sup> It can directly be included into \LaTeX.
- 4 Since we directly  $\verb|\vert=|$  input= it, it can also contain macros.
- $5$  And math:  $1+2=\sqrt{\sqrt{9}}$ . ✝ ✆✌

is [https://github.com/thomasWeise/latexgit\\_tex](https://github.com/thomasWeise/latexgit_tex), which happens to be the URL where you can find the repository of this package on GitHub. The second parameter is a path to the file in this repository relative to the repository root. In this case, this is the path to the file examples/dummy.tex, whose contents you can find in [Listing 2.](#page-5-1)

The third parameter shall be ignored for now.

After defining the request, we can now use two commands, \gitFile and \gitUrl. In this Minimal Working Example, we shall only consider the first one. This command expands to a local path of a file with the contents downloaded from the git repository.

Well, during the first LAT<sub>E</sub>X or pdflatex run, it just points to a dummy file with the name \jobname.latexgit.dummy, where \jobname evaluates to the name of the main LATEX document, say article for article.tex. At that point, the dummy file's content is a single space character followed by a newline.

After the first pdflatex pass, you can apply the Python processor (see [Sec](#page-2-2)[tion 2.1.2\)](#page-2-2) as follows:

python3 -m latexgit.aux jobname

Where jobname shall be replaced with the main file name, again article for article.tex, for instance.

This command then downloads the file from git and puts it into a path that can locally accessed by LATEX. Usually, it will create a folder  $\frac{1}{2}$  git<sub> $\frac{1}{2}$ </sub> in your project's directory and place the file there.

Anyway, during the second LATEX or pdflatex pass, \gitFile points to a valid file path with actual contents. By doing \input{\gitFile}, we here include this file (remember, its contents are given in [Listing 2\)](#page-5-1) as if it was part of our normal LATEX project. The result of this pass is shown in [Figure 1.](#page-6-0)

If this example was stored as example\_1.tex, then it could be built via

<span id="page-6-1"></span><span id="page-6-0"></span>ABCThis is a dummy text file. It just contains this text, nothing else. It can directly be included into LAT<sub>EX</sub>. Since we directly **\input** it, it can also contain macros. And math:  $1 + 2 = \sqrt{9}$ . D

Figure 1: The rendered result of [Listing 1](#page-5-0) (with trimmed page margins and bottom).

```
pdflatex example_1
python3 -m latexgit.aux example_1
pdflatex example_1
```
If we look back at the [Listing 1](#page-5-0) of our main file, you will notice the four blue marks  $\mathbf{A}, \mathbf{B}, \mathbf{C},$  and  $\mathbf{D}$ . These are just normal letters, colored and emphasized for your convenience. I put them there so that you can see where the action takes place. \gitLoad produces no output, so "ABC" come out next to each other.  $\in$  \input{\gitFile} between C and D loads and directly includes the example file, so this is where its content appear.

One small interesting thing is that, since we directly \input the file, its contents are interpreted as LAT<sub>EX</sub> code. This means that you could construct a document by inputting files from different git repositories.

However, this is not the envisioned use case. The envisioned use case is to include source codes and snippets from source codes as listings. We will show how this could be done in the next example.

Side note: Our Python companion package latexgit downloads the git repositories into a folder called \_\_git\_\_ by default. If you do not delete the folder, the same repository will not be downloaded again but the downloaded copy will be used. This significantly increases speed and reduces bandwidth when applying the latexgit command several times.

#### <span id="page-7-0"></span>3.3 The Second Example: Multiple Files and Post-Processing

In [Listing 3](#page-7-1) we, use latexgit to download and present two different files from two different GitHub repositories. We also show how post-processing can work, once using the aforementioned simple head -n 5 command available in the Linux shell and also by using the Python code formatting tool offered by the latexgit Python package. The result can be seen in [Figure 2.](#page-9-0)

<span id="page-7-1"></span>Listing 3: An example using the latexgit package, rendered as Figure .

| $\mathbf{1}$   | \documentclass{article}%                                                                                |
|----------------|----------------------------------------------------------------------------------------------------|
| $\overline{2}$ | \usepackage{latexgit}% use our package                                                                  |
| 3              | \usepackage{verbatim}% for loading a file verbatim                                                      |
| $\overline{4}$ | \usepackage[colorlinks]{hyperref}% for printing the URL                                                 |
| 5              | \begin{document}%                                                                                       |
| 6              | %                                                                                                    |
| $\overline{7}$ | \section{First File}%                                                                                   |
| $\bf8$         | First, we load a file from the GitHub repository                                                        |
| 9              | "\url{https://github.com/thomasWeise/latexgit\_py}", where the Python complement                        |
| 10             | package of our $\text{2}$ package is located. We will then include this file verbatim                   |
| 11             | without any modification.                                                                               |
| 12             |                                                                                                    |
| 13             | $\sqrt{\text{gitLoad}}_\text{https://github.com/thomasWeise/latexgit.py}$ {latexgit/utils/console.py}{} |
| 14             | % now, \gitFile and \gitUrl are defined and can be used.                                                |
| 15             | \verbatiminput{\gitFile}% print the contents of the file                                                |
| 16             | The above file was loaded from URL \url{\gitUrl}.% print the url                                        |
| 17             | $\%$                                                                                                    |
| 18             | $\c{leargage\section} \}\$                                                                              |
| 19             | We now load the same file again, but this time retain only the first five lines.                        |
| 20             | We do this by specifying that the file contents should be piped through                                 |
| $2\sqrt{1}$    | "\verb=head $-n$ 5=" before inclusion.                                                                  |
| 22             | \gitLoad{https://github.com/thomasWeise/latexgit_py}{%                                                  |
| 23             | latexgit/utils/console.py}{head $-n 5$ }%                                                               |
| 24             | % now, \gitFile and \gitUrl are defined and can be used.                                                |
| 25             | \verbatiminput{\gitFile}% print the contents of the file                                                |
| 26             | The above file was loaded from URL \url{\gitUrl}.% print the url                                        |
| 27             | %                                                                                                    |
| 28             | $\c{learpage\section{Third File}}\%$                                                                    |
| 29             | We now load a file from the "\url{https://github.com/thomasWeise/moptipy}"                              |
| 30             | GitHub repository. The contents of this file will be piped through the Python code                      |
| 31             | formatter, which retains only a snippet of the code and removes type hints and                          |
| 32             | comments, while keeping the doc strings. (It doesn't really matter what it does,                        |
| 33             | it is just postprocessing.)                                                                             |
| 34             | $\sqrt{\text{gitLoad}}_{\text{https://github.com/thomasWeise/moptipy}}$ {moptipy/api/encoding.py} {%    |
| 35             | python3 -m latexgit.formatters.python --labels book --args doc}% post-processor                         |
| 36             | % now, \gitFile and \gitUrl are defined and can be used.                                                |
| 37             | \verbatiminput{\gitFile}% print the contents of the file                                                |
| 38             | The above file was loaded from URL $\url{\sqrt{\gittVr1}}$ . % print the url                            |
| 39             | %                                                                                                    |
| 40             | \end{document}%                                                                                         |

<span id="page-8-0"></span>The file example\_2.tex shown in [Listing 3](#page-7-1) begins by loading our latexgit package as well as package verbatim, which is later used to display the included files. The document creates three sections, each of which is used to display one imported file.

The first section loads one Python source file from our Python companion package [latexgit](https://thomasweise.github.io/latexgit_py) py. The sources of this package are available in the GitHub repository [https://github.com/thomasWeise/latexgit\\_py](https://github.com/thomasWeise/latexgit_py). We download the file latexgit/utils/console.py, which is just a small utility for printing log strings to the output together with a time mark. The full git request contains these two components.

Issuing this request will set the command \gitFile to the local file containing the downloaded contents of latexgit/utils/console.py from the repository [https://github.com/thomasWeise/latexgit\\_py](https://github.com/thomasWeise/latexgit_py). The command \gitUrl will expand to the URL pointing to the downloaded version of the file in the original repository. This command, at the present time, is only really valid for GitHub. It builds a URL relative to the original repository based on the commit ID that was valid when the file was downloaded from the repository. Therefore, the URL then points to the exact same contents that were put into the file. Anyway, the file contents and the generated URL are displayed in [Figure 2a.](#page-9-0)

The second section of the example document queries the same file again. However, this time, the third parameter of \gitLoad is specified. If the third parameter is left blank, the downloaded file will be provided as-is. However, especially if we would like to include some snippets of a more complex source file, we sometimes do not want to have the complete original contents. In this case, we can specify a post-processing command as third parameter. This command will be executed in the shell The contents of the downloaded file will then be piped into the stdin of the command and everything that the command writes to its stdout will be collected in a file. \gitFile then returns the path to that file.

Since you can provide arbitrary commands as post-processors, this allows you to do, well, arbitrary post-processing. This could include re-formatting of code or selecting only specific lines from the file. The command can have arguments, separated by spaces, allowing you to pass information such as line indices or other instructions to your post-processing command.

In the example, we use the standard Linux command head  $-n$  5, which writes the first five lines that were written to its stdin to its stdout.

The resulting output in [Figure 2b](#page-9-0) looks thus similar to [Figure 2a,](#page-9-0) but only imports ths first five lines from the downloaded file.

If this example was stored as example\_2.tex, then it could be built via

```
pdflatex example_2
python3 -m latexgit.aux example_2
pdflatex example_2
```
Side note: Such post-processing steps are cached by the Python companion package latexgit in the \_\_git\_\_ folder as well.

Finally, in the third section, of [Listing 3,](#page-7-1) we import a file from the sources of our Python package for metaheuristic optimization [\(moptipy\)](https://thomasweise.github.io/moptipy). The sources of this package are located on GitHub at <https://github.com/thomasWeise/moptipy>. We download the file moptipy/api/encoding.py, which offers a convenient API for implementing an encoding which translates from the search to the solution space (but that would lead too far here). Either way, this is a file that has lots

<span id="page-9-0"></span>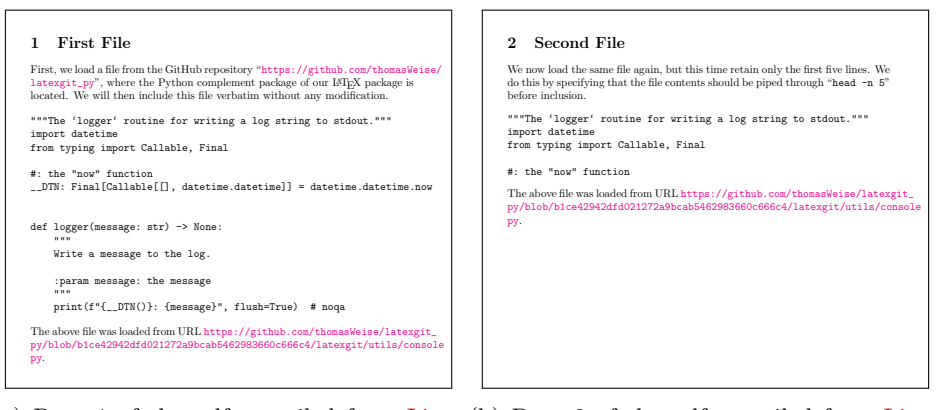

(a) Page 1 of the pdf compiled from [List-](#page-7-1)(b) Page 2 of the pdf compiled from [List](#page-7-1)[ing 3.](#page-7-1) [ing 3.](#page-7-1)

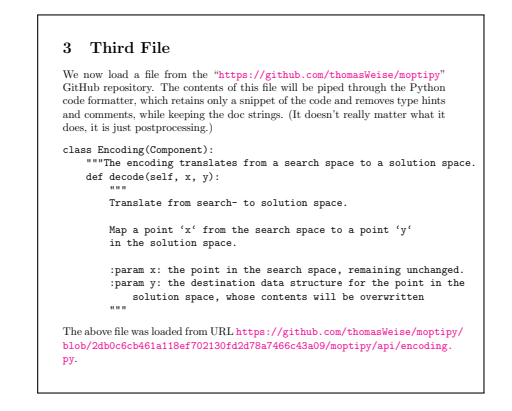

(c) Page 3 of the pdf compiled from [Listing 3.](#page-7-1)

Figure 2: The rendered result of [Listing 3](#page-7-1) (with trimmed page margins and bottoms).

remove all Python type hints and all comments from the source and then reformat of content. So we want to select certain contents while ignoring other. We also it.

Luckily, our latexgit Python package also offers a Python code formatter, namely the executable module [latexgit.formatters.python.](https://thomasweise.github.io/latexgit_py/latexgit.formatters.html#module-latexgit.formatters.python) This module takes a set of parameters such as limiting labels that denote the start and end of code snippets (in this case, the label "book") to include as well args telling the system which part of the "omittable" code to preserve (in this case, preserve docstrings and delete everything else that is non-essential). If you are interested in such postprocessing, feel invited to check out the [documentation](https://thomasweise.github.io/latexgit_py) of the Python companion package at [https://thomasweise.github.io/latexgit\\_py](https://thomasweise.github.io/latexgit_py). Either way, the file is downloaded, piped through this post-processor, and the result is included as shown in [Figure 2c.](#page-9-0)

<span id="page-10-1"></span>Listing 4: An example using the listings package, rendered as [Figure 3.](#page-11-1)

```
_1 \documentclass{article}%
2 \times \text{lates} we our package
3 | \usepackage{xcolor}% to be able to use colors
4 | \usepackage[colorlinks]{hyperref}% for printing the URL
5 \usepackage{listings}% importing external code
6 \langle\7 keywordstyle=\ttfamily\color{teal!90!black}\bfseries,%
\frac{1}{\text{identity}} identifierstyle=,commentstyle=\color{gray}\footnotesize,%
9 stringstyle=\ttfamily\color{red!90!black},%
10 | numbers=left,numberstyle=\tiny,frame=shadowbox,frameround=tttt,%
11 backgroundcolor=\color{black!10!yellow!5!white}}%
12 \begin{bmatrix} document \% \end{bmatrix}13 %
<sup>14</sup> Behold the beautiful \autoref{l}.%
15 %
_{16} \gitLoad{https://github.com/thomasWeise/moptipy}{%
_{17} moptipy/algorithms/so/rls.py}{%
18 python3 −m latexgit.formatters.python −−labels book}% post−processor
19 %
20 \lambda1stinputlisting[label=l,caption={%
21 The RLS Algorithm. (\href{\gitUrl}{src})}]{\gitFile}%
<sub>22</sub>
23 \end{document}%
   ✝ ✆✌
```
### <span id="page-10-0"></span>3.4 The Third Example: Using the listings Package

Finally, as third example, let us show the interaction with the package listings. This is not much different from using the package verbatim in the second example above. I just wanted to show you how it looks like. Also, I wanted to show the intended use of \gitUrl: You can use it to put some small "(src)" link in the listing's caption. This way, you can create teaching material where every listing is linked to the correct version of source code online without splattering long URLs into your text. Anyway. The source code of the third example is given in [Listing 4](#page-10-1) and the compiled result as [Figure 3.](#page-11-1)

If this example was stored as example\_3.tex, then it could be built via

```
pdflatex example_3
python3 -m latexgit.aux example_3
pdflatex example_3
```
Side note: If you actually check the [source code](https://thomasweise.github.io/moptipy/_modules/moptipy/algorithms/so/rls.html) of the RLS algorithm, which is linked to by the "[\(src\)](https://thomasweise.github.io/moptipy/_modules/moptipy/algorithms/so/rls.html)" in the caption of the example and that is displayed in the example, you will find that it actually uses Python type hints. It also has a comprehensive doc-string and is commented well. In source code of a real project, we do want this. In a listing in a book, we do not. The post-processor command

```
python3 -m latexgit.formatters.python --labels book
```
only keeps the code between the labels "# start book" and "# end book." It also removes all non-essential stuff such as type hints, comments, and the doc-string.

```
Behold the beautiful Listing 1.
                Listing 1: The RLS Algorithm. (src)
  class RLS (Algorithm1):
2 def solve (self, process):
3 \mid best_x = process.create()
\begin{array}{c|c|c|c|c} \hline \end{array} new_x = process.create()
5 random = process . get_random ()
6
7 evaluate = process.evaluate
         opt = self.open.open9 should_terminate = process.should_terminate
10
11 self.op0.op0 (random, best_x)
12 best_f = evaluate (best_x)
13
_{14} while not should terminate ():
\overline{15} op1 (random, new x, best x)
16 new_f = evaluate (new_x)
17 if new f \leq best_f:
18 best_f = new_f19 best_x, new_x = new_x, best_x✝ ✆✌
```
Figure 3: The rendered result of [Listing 4](#page-10-1) (with trimmed page margins and bottom).

Then it re-formats the code to save space. Again, check out the documentation of our latexgit Python companion package at [https://thomasweise.github.io/](https://thomasweise.github.io/latexgit_py) [latexgit\\_py](https://thomasweise.github.io/latexgit_py). This is the main intended use case of our package: Be able to have nicely documented "real" code and to use parts of it in teaching materials.

#### <span id="page-11-0"></span>3.5 The Fourth Example: Using Git Commands in Macros

whose second command is the caption to use, and whose third command is the The goal of the fourth example is to show that we can also put the commands from our latexgit package into LATEX macros. We define a new command \moptipySrc with three parameters. [moptipy](https://thomasweise.github.io/moptpiy) is a Python package that implements lots of metaheuristic algorithms. We could want to load several files from such a repository <https://github.com/thomasWeise/moptipy> and post-process and display them all in the same way. Then, it would be annoying to always do \gitLoad, \lstinputlisting, and spell out the post-processor each time. So we put all of this into a single command whose first argument is the label to put for the listing, path relative to the folder "moptipy" in the git repository. In [Listing 5,](#page-12-0) we can then simply call \moptipySrc and it will do the whole process of loading a file from the right repository, post-processing it, putting a floatin listing, and even putting a small "[\(src\)](https://thomasweise.github.io/moptpiy)" into the caption of the listing. The results are shown in [Figure 4](#page-12-1) and can be obtained via

```
pdflatex example_4
python3 -m latexgit.aux example_4
pdflatex example_4
```
(if the example code from [Listing 5](#page-12-0) was stored in a file called example\_4.tex, that is.)

<span id="page-12-0"></span>Listing 5: An example using commands from the latexgit package in macros, rendered as [Figure 4.](#page-12-1)

```
_1 \documentclass{article}%
2 \times 2 \times 2\frac{3}{\text{usepackage}\{\text{xcolor}\}\} to be able to use colors
4 \usepackage[colorlinks]{hyperref}% for printing the URL
5 \usepackage{listings}% importing external code
6 \lstset{language=Python,basicstyle=\small\ttfamily,%
7 keywordstyle=\ttfamily\color{teal!90!black}\bfseries,%
8 identifierstyle=,commentstyle=\color{gray}\footnotesize,%
9 stringstyle=\ttfamily\color{red!90!black},%
10 numbers=left,numberstyle=\tiny,frame=shadowbox,frameround=tttt,%
11 | backgroundcolor=\color{black!10!yellow!5!white}}%
12 %
13 \qquadmath>_{14} \gitLoad{https://github.com/thomasWeise/moptipy}{moptipy/#3}{%
15 python3 −m latexgit.formatters.python −−labels book}%
16 \lstinputlisting[float,label={#1},caption={#2~\\href{\gitUrl}{src})}]{\gitFile}}
17 \frac{\%}{\%}18 | \begin{document}%
19<sup>1</sup>
20 Behold the beautiful \autoref{a} and \autoref{b}.%
21 \mid %_{22} \moptipySrc{a}{Randomized Sampling}{algorithms/random_sampling.py}
_{23} \moptipySrc{b}{Randomized Local Search}{algorithms/so/rls.py}
2425 \end{document}%
   ✝ ✆✌
```
<span id="page-12-1"></span>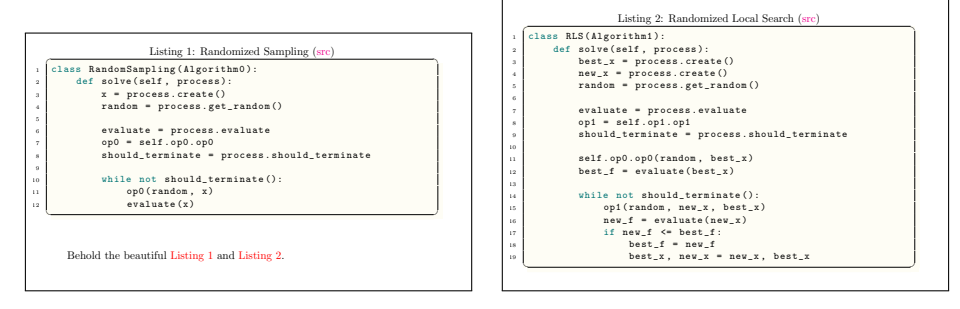

(a) Page 1 of the pdf compiled from [List-](#page-12-0)(b) Page 2 of the pdf compiled from [List](#page-12-0)[ing 5.](#page-12-0) [ing 5.](#page-12-0)

Figure 4: The rendered result of [Listing 5](#page-12-0) (with trimmed page margins and bottoms).

## <span id="page-13-1"></span><span id="page-13-0"></span>4 Implementation

The names of all internal elements of the package are prefixed with @latexgit@. This naming convention should prevent any name clashes with other packages. Our latexgit package requires only one other package:

- 1. alphalph  $[1]$  is required to translate T<sub>E</sub>X counters to alphabetic series for counters that are outside of the range  $1 \dots 26$ . Basically, for each file we include from git, we store the corresponding local path in a command of the structure \@latexgit@pathXXX where the XXX is an alphabetical sequence which is increasing in the form "a,", "b,"  $\dots$ , "y," "z," "aa,"  $\dots$ , "ay," "az," "ba," "zy," "zz," "aaa," "aab," ...
- 2. filecontents [\[2\]](#page-15-0) is used to allow us to generate the dummy file on the fly. This package is obsolete for the most recent LAT<sub>EX</sub> version, where it simply does nothing, but may help us to get our package to work on older systems.

```
1 \RequirePackage{alphalph}% Convert counters to alphabetical series.
2 \RequirePackage{filecontents}% Allow us to create the dummy file.
```

```
3 \newcount\@latexgit@counter% The counter for the git files included.
4 \@latexgit@counter0\relax% We start the counter at 0.
5 %
6 % This is the path to the dummy file.
7 % The dummy file is created directly below.
8 % The dummy file is referenced by all invocations of |\gitFile| until the
9 % Python package has been applied to the |.aux| file and has loaded the
10 % actual files.
11 \edef\@latexgit@dummyPath{\jobname.latexgit.dummy}% the dummy file
12 %
13 % Create the dummy file that replaces git files before they are loaded.
14 % This file only has one line with one single space.
15 \expandafter\begin\expandafter{filecontents*}{\@latexgit@dummyPath}
16
17 \end{filecontents*}
18 %
19 % This command does nothing and is just a placeholder in the |aux| files.
20 \protected\gdef\@latexgit@gitFile#1#2#3{}%
```
- \gitLoad The macro \gitLoad{⟨repositoryURL⟩}{⟨path⟩}{⟨postProcessing⟩} defines a query to a git repository. The query is stored in the aux file of the project and carried out by the Python companion package (see [Section 2.4\)](#page-3-1). This macro will define two other macros, \gitFile and \gitUrl. During the first L<sup>AT</sup>FX build, these macros will return a path to a dummy file which only has a single space character in it followed by a newline and the URL <https://example.com>, respectively. As said, \gitLoad will store all information in the aux file, which then permits the latexgit Python package to download (and optionally post-process) the actual file. In the second round of LAT<sub>EX</sub> building, \gitFile and \gitUrl will then return the local path to that downloaded file and the actual URL, respectively.
- $\{\langle \text{repositoryURL}\rangle\}$  is the URL of the git repository. It could, e.g., be [https://github.com/](https://github.com/thomasWeise/latexgit_tex) [thomasWeise/latexgit\\_tex](https://github.com/thomasWeise/latexgit_tex) or [ssh://git@github.com/thomasWeise/late](ssh://git@github.com/thomasWeise/latexgit_tex)xgit\_ [tex](ssh://git@github.com/thomasWeise/latexgit_tex) or any other valid repository URL.
- <span id="page-14-1"></span> $\{\langle path \rangle\}$  is then the path to the file within the repository. This could be, for example, latex/latexgit.dtx.
- $\{\langle postProcessing \rangle\}$  Can either be empty, in which case the repository is downloaded and the the local path to the file is returned. It can also be shell command, e.g., head  $-n$  5. In this case, the contents of the file are piped to stdin of the command and the text written to the stdout by the command is stored in a file whose path is returned.

```
21 %%
22 %% Define a query to load and post-process a file from a |git| repository.
23 %% #1 is the repository URL
24 %% #2 is the path to the file inside the repository
25 %% #3 is a command through which the file contents should be piped
26 %%% (leave #3 empty to use the file as-is)
27 \protected\gdef\gitLoad#1#2#3{%
28 \edef\@latexgit@pA{#1}% fully expand the repository URL
29 \edef\@latexgit@pB{#2}% fully expand the path into the repository
30 \edef\@latexgit@pC{#3}% fully expand the (optional) shell command
31 % Write the parameters to the aux file.
32 \immediate\write\@mainaux{%
33 \noexpand\@latexgit@gitFile{\@latexgit@pA}{\@latexgit@pB}{\@latexgit@pC}}%
34 % Increment the counter for command names by 1.
35 \advance\@latexgit@counter by 1\relax%
36 % We now create the name of the path command based on the structure
37 % |\@latexgit@pathXXX| where |XXX| is a alphabetic sequence representing
38 % the value of |\@latexgit@counter|
39 \edef\@latexgit@pathCmd{@latexgit@path\alphalph{\the\@latexgit@counter}}%
40 % If the path command exists, then we store it as |\gitFile|.
41 \expandafter\ifcsname\@latexgit@pathCmd\endcsname\relax%
42 \xdef\gitFile{\csname\@latexgit@pathCmd\endcsname}%
43 \else%
44 % But if it does not exist, we assign |\gitFile| to the dummy path.
45 \xdef\gitFile{\@latexgit@dummyPath}%
46 \fi% If we get here, the |\gitFile| command holds a valid path.
47 % We now create the name of the url command based on the structure
48 % |\@latexgit@urlXXX| where |XXX| is a alphabetic sequence representing
49 % the value of |\@latexgit@counter|
50 \edef\@latexgit@urlCmd{@latexgit@url\alphalph{\the\@latexgit@counter}}%
51 % If the url command exists, then we store it as |\gitUrl|.
52 \expandafter\ifcsname\@latexgit@urlCmd\endcsname\relax%
53 \xdef\gitUrl{\csname\@latexgit@urlCmd\endcsname}%
54 \else%
55 % But if it does not exist, we store the example url in |\gitUrl|.
56 \xdef\gitUrl{http://example.com}%
57 \fi% If we get here, the |\gitUrl| holds a valid URL.
58 }%
```
## References

<span id="page-14-0"></span>[1] Heiko Oberdieck. The alphalph package.  $CTAN$  Comprehensive T<sub>E</sub>X Archive Network, 2019/12/09 v2.6. URL <https://ctan.org/pkg/alphalph>

<span id="page-15-0"></span>[2] Scott Pakin. The filecontents package. CTAN Comprehensive TEX Archive Network, April 2, 2023. URL <https://ctan.org/pkg/filecontents>

## Change History

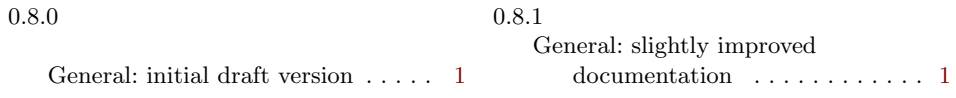

## Index

Numbers written in italic refer to the page where the corresponding entry is described; numbers underlined refer to the code line of the definition; numbers in roman refer to the code lines where the entry is used.

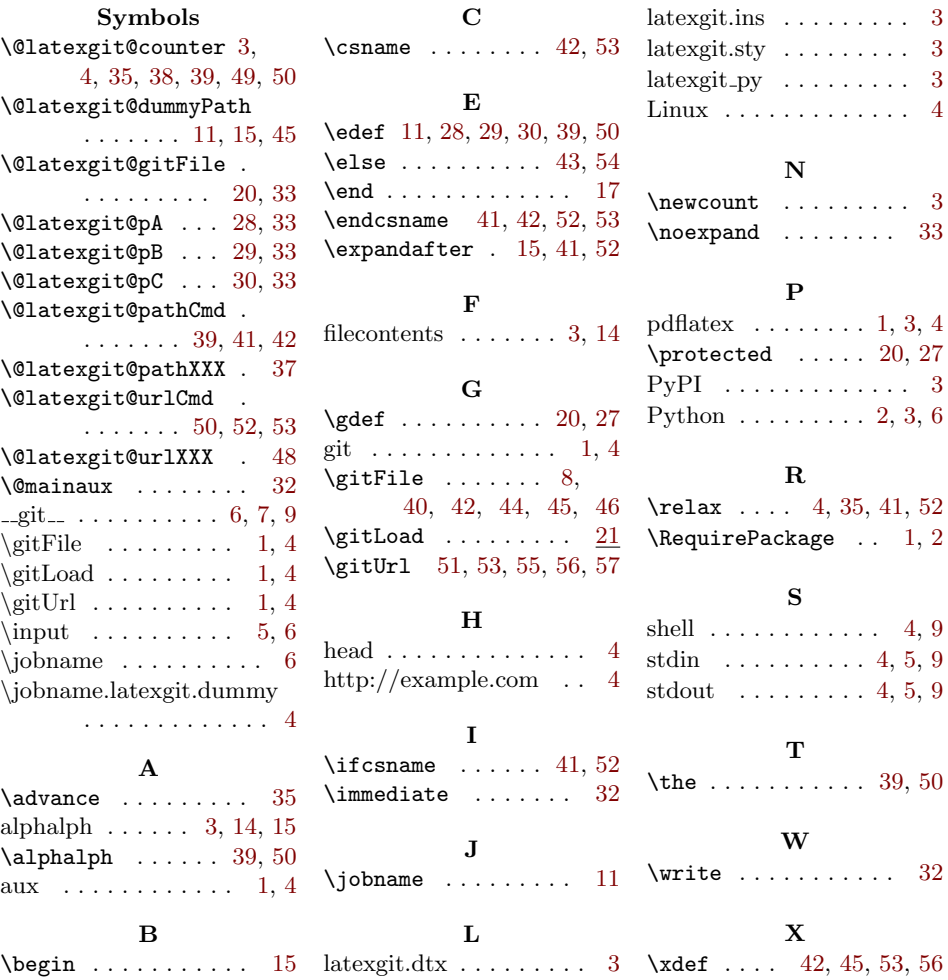